# NEC

# **User's Manual**

# RX78K0R Ver. 4.30

**Real-Time Operating System** 

**Debug for CubeSuite Ver.1.20** 

Target Tool RX78K0R Ver.4.30

Document No. U20043EJ1V0UM00 (1st edition)

Date Published February 2010

# [MEMO]

# **SUMMARY OF CONTENTS**

CHAPTER 1 GENERAL ... 12

**CHAPTER 2 FUNCTIONS ... 13** 

APPENDIX A WINDOW REFERENCE ... 17

APPENDIX B INDEX ... 47

Windows, and Windows Vista are either registered trademarks or trademarks of Microsoft Corporation in the United States and/or other countries.

TRON is the abbreviation of "The Real-time Operating system Nucleus."

ITRON is the abbreviation of "Industrial TRON."

 $\mu$  ITRON is the abbreviation of "Micro Industrial TRON."

TRON, ITRON, and  $\mu$  ITRON do not refer to any specific product or products.

The  $\mu$  ITRON4.0 Specification is an open real-time kernel specification developed by TRON Association.

The  $\mu$ ITRON4.0 Specification document can be obtained from the TRON Association web site (http://www.assoc.tron.org/).

The copyright of the  $\mu$ ITRON4.0 Specification document belongs to TRON Association.

- The information in this document is current as of February, 2010. The information is subject to change without notice. For actual design-in, refer to the latest publications of NEC Electronics data sheets or data books, etc., for the most up-to-date specifications of NEC Electronics products. Not all products and/or types are available in every country. Please check with an NEC Electronics sales representative for availability and additional information.
- No part of this document may be copied or reproduced in any form or by any means without the prior written consent of NEC Electronics. NEC Electronics assumes no responsibility for any errors that may appear in this document.
- NEC Electronics does not assume any liability for infringement of patents, copyrights or other intellectual property rights of third parties by or arising from the use of NEC Electronics products listed in this document or any other liability arising from the use of such products. No license, express, implied or otherwise, is granted under any patents, copyrights or other intellectual property rights of NEC Electronics or others.
- Descriptions of circuits, software and other related information in this document are provided for illustrative purposes in semiconductor product operation and application examples. The incorporation of these circuits, software and information in the design of a customer's equipment shall be done under the full responsibility of the customer. NEC Electronics assumes no responsibility for any losses incurred by customers or third parties arising from the use of these circuits, software and information.
- While NEC Electronics endeavors to enhance the quality, reliability and safety of NEC Electronics products, customers agree and acknowledge that the possibility of defects thereof cannot be eliminated entirely. To minimize risks of damage to property or injury (including death) to persons arising from defects in NEC Electronics products, customers must incorporate sufficient safety measures in their design, such as redundancy, fire-containment and anti-failure features.
- NEC Electronics products are classified into the following three quality grades: "Standard", "Special" and "Specific". The "Specific" quality grade applies only to NEC Electronics products developed based on a customer-designated "quality assurance program" for a specific application. The recommended applications of an NEC Electronics product depend on its quality grade, as indicated below. Customers must check the quality grade of each NEC Electronics product before using it in a particular application.
- "Standard": Computers, office equipment, communications equipment, test and measurement equipment, audio and visual equipment, home electronic appliances, machine tools, personal electronic equipment and industrial robots.
- "Special": Transportation equipment (automobiles, trains, ships, etc.), traffic control systems, anti-disaster systems, anti-crime systems, safety equipment and medical equipment (not specifically designed for life support).
- "Specific": Aircraft, aerospace equipment, submersible repeaters, nuclear reactor control systems, life support systems and medical equipment for life support, etc.

The quality grade of NEC Electronics products is "Standard" unless otherwise expressly specified in NEC Electronics data sheets or data books, etc. If customers wish to use NEC Electronics products in applications not intended by NEC Electronics, they must contact an NEC Electronics sales representative in advance to determine NEC Electronics' willingness to support a given application.

- (Note 1) "NEC Electronics" as used in this statement means NEC Electronics Corporation and also includes its majority-owned subsidiaries.
- (Note 2) "NEC Electronics products" means any product developed or manufactured by or for NEC Electronics (as defined above).

(M8E0909E)

# [MEMO]

### INTRODUCTION

Readers This manual is intended for users who design and develop application systems using

78K0R microcontrollers products.

Purpose This manual is intended for users to understand the functions of the RX78K0R

described the organization listed below.

**Organization** This manual consists of the following major sections.

GENERALFUNCTIONS

How to read this manual It is assumed that the readers of this manual have general knowledge in the fields of

electrical engineering, logic circuits, microcontrollers, C language, and assemblers.

To understand the hardware functions of the 78K0R microcontrollers

→ Refer to the **User's Manual** of each product.

To understand the instruction functions of the 78K0R microcontrollers

→ Refer to **78K0R Microcontrollers Instructions User's Manual** (U17792E).

**Conventions** Data significance: Higher digits on the left and lower digits on the right

**Note**: Footnote for item marked with **Note** in the text

Caution: Information requiring particular attention

**Remark**: Supplementary information Numerical representation: Binary...XXXX or XXXXB

Decimal...XXXX

Hexadecimal...0xXXXX

Prefixes indicating power of 2 (address space and memory capacity):

K (kilo)  $2^{10} = 1024$ M (mega)  $2^{20} = 1024^2$ 

### **Related Documents**

Refer to the documents listed below when using this manual.

The related documents indicated in this publication may include preliminary versions.

However, preliminary versions are not marked as such.

### Documents related to development tools (User's Manuals)

| Docur                              | Document No.                       |               |
|------------------------------------|------------------------------------|---------------|
| RX Series                          | Start for CubeSuite for Ver.1.20   | U20041E       |
|                                    | Message for CubeSuite for Ver.1.20 | U20042E       |
| RX78K0R Ver.4.30                   | Coding for CubeSuite               | U19443E       |
|                                    | Debug for CubeSuite for Ver.1.20   | This document |
|                                    | Analysis for CubeSuite             | U19448E       |
|                                    | Internal Structure for CubeSuite   | U19453E       |
| CubeSuite                          | Start                              | U19809E       |
| Integrated Development Environment | Analysis                           | U19816E       |
|                                    | Programming                        | U19390E       |
|                                    | Message                            | U19810E       |
|                                    | 78K0R Coding                       | U19382E       |
|                                    | 78K0R Build                        | U19385E       |
|                                    | 78K0R Debug                        | U19814E       |
|                                    | 78K0R Design                       | U20183E       |

Caution The related documents listed above are subject to change without notice. Be sure to use the latest edition of each document when designing.

# TABLE OF CONTENTS

# 1.1 Overview ... 12 1.2 Features ... 12 CHAPTER 2 FUNCTIONS ... 13 2.1 Overview ... 13 2.2 Open Realtime OS Resource Information Panel ... 14 2.2.1 Select item ... 14 2.2.2 Change display order ... 15 2.3 Confirm Resource Information ... 16 APPENDIX A WINDOW REFERENCE ... 17 A.1 Description ... 17

CHAPTER 1 GENERAL ... 12

APPENDIX B INDEX ... 47

# LIST OF FIGURES

| Figure No.                                         | Title, Page          |
|----------------------------------------------------|----------------------|
| 2-1 Select Item 14                                 |                      |
| 2-2 Change Display Order (Move "ID" Column)        | 15                   |
| A-1 Realtime OS Resource Information Panel .       | 18                   |
| A-2 [System] Tab 20                                |                      |
| A-3 [Memory Area] Tab 23                           |                      |
| A-4 [Task] Tab 25                                  |                      |
| A-5 [Semaphore] Tab 29                             |                      |
| A-6 [Semaphore] Tab (Waiting Task Information      | n) 30                |
| A-7 [Eventflag] Tab 31                             |                      |
| A-8 [Eventflag] Tab (Waiting Task Information)     | 32                   |
| A-9 [Mailbox] Tab 33                               |                      |
| A-10 [Mailbox] Tab (Waiting Task Information)      | 34                   |
| A-11 [Mailbox] Tab (Waiting Message Information    | on) 34               |
| A-12 [Fixed-Sized Memory Pool] Tab 36              |                      |
| A-13 [Fixed-Sized Memory Pool] Tab (Waiting 7      | Fask Information) 37 |
| A-14 [Cyclic Handler] Tab 38                       |                      |
| A-15 [Initialize Routine] Tab 40                   |                      |
| A-16 [Ready Queue] Tab 42                          |                      |
| A-17 [Ready Queue] Tab (Executing Task Information | mation) 43           |
| A-18 [Timer Queue] Tab 44                          |                      |
| A-19 [Timer Queue] Tab (Waiting Task Information   | tion) 45             |
| A-20 [Timer Queue] Tab (Cyclic Handler Inform      | ation) 45            |

# LIST OF TABLES

Table No. Title, Page

2-1 Select Item ... 14

A-1 Panel List ... 17

### **CHAPTER 1 GENERAL**

CubeSuite is an integrated development environment used to carry out tasks such as design, coding, build and debug for developing application systems for microcontrollers manufactured by NEC Electronics.

This manual describes the task debugging tool. This tool is useful for debugging programs using the "RX78K0R" real-time OS functionality within this integrated program-development process.

### 1.1 Overview

When debugging programs using RX78K0R functionality, it is possible to use the task debugging tool to confirm RX78k0R resource information (e.g. system information and memory area information) that changes dynamically as the program executes.

### 1.2 Features

Below are the features of the task debug tool.

- Confirm resource information

When the program running in the debugging tool is stopped at an arbitrary location, the current status of the resource information appears in the Realtime OS Resource Information panel.

### **CHAPTER 2 FUNCTIONS**

This chapter describes the key functions provided by the task debug tool along with operation procedures.

### 2.1 Overview

The task debugging tool can be used to confirm RX78K0R resource information (e.g. system information and memory area information) that changes dynamically as the program executes.

The operating procedures for the task debugging tool are described below.

### (1) Start CubeSuite

Launch CubeSuite from the [start] menu of Windows.

Remark See "CubeSuite Start" for details on "Start CubeSuite".

### (2) Open project

Open the project to debug.

Remark See "CubeSuite Start" for details on "Open project".

### (3) Select debug tool

Select the type of debugging tool with which to debug the program (IECUBE, MINICUBE, MINICUBE2, or Simulator).

Remark See "CubeSuite Debug" for details on "Select debug tool".

### (4) Download programs

Download the program to debug.

**Remark** See "CubeSuite Debug" for details on "Download programs".

### (5) Open Realtime OS Resource Information Panel

Open the Realtime OS Resource Information panel.

- Remarks 1. When a program using RX78K0R functionality is downloaded, this panel opens automatically.
  - 2. The value will be indeterminate for resource information shown when RX78K0R system initialization is incomplete, because it will not be managed by the RX78K0R.

### (6) Execute/stop programs

Run the program to the location for which you wish to display resource information.

**Remark** See "CubeSuite Debug" for details on "Execute/stop programs".

### (7) Confirm Resource Information

On the Realtime OS Resource Information panel tabs (e.g. [System] tab and [Memory Area] tab), check the current status of the resource information.

### 2.2 Open Realtime OS Resource Information Panel

The Realtime OS Resource Information panel is used to confirm the resource information (e.g. system information and memory area information). This panel opens automatically when a program using the RX78K0R functionality is downloaded.

### 2.2.1 Select item

The task debugging tool enables you to select the items to display in the Realtime OS Resource Information panel. To select which items are displayed, right click on the header (header column or row) in the Realtime OS Resource Information panel, and from the context menu that appears, select "Display".

Figure 2-1. Select Item

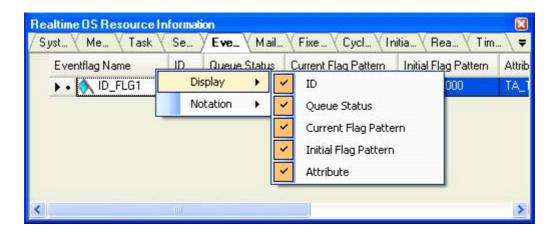

**Remark** Select items to display by selecting their checkboxes.

Table 2-1. Select Item

| Checked     | The item in question will be displayed.     |
|-------------|---------------------------------------------|
| Not checked | The item in question will not be displayed. |

### 2.2.2 Change display order

The task debugging tool enables you to change the order of items displayed in the Realtime OS Resource Information panel.

To change the display order, drag the columns in the Realtime OS Resource Information panel, and drop them to the desired position.

Realtime OS Resource Information Fixe... \ Cycl... \ Initia... \ Rea... \ Tim... Syst... \ Me... \ Task Se... Mail... = Eve\_ Eventflag Name ID Current Flag Pattern Initial Flag Pattern Queue Status Attrib ID\_FLG1 0x01 0x00000000 0x00000000 • • • Empty TA\_ Realtime OS Resource Information Syst... \ Me... Task Se... Eve\_ Mail... Fixe... \ Cycl... \ Initia... \ Rea... = Eventflag Name ID Current Flag Pattern Initial Flag Pattern Attrib Queue Status 0x00000000 0x00000000 ID\_FLG1 0x01 Empty TA\_ ID Realtime OS Resource Information Syst... V Me... \ Task Se... Eve\_ \ Mail... \ Fixe... \ Cycl... \ Initia... \ Rea... \ Eventflag Name ID Current Flag Pattern Initial Flag Patter Queue Status 0x00000000 0x00000000 ID\_FLG1 0x01 Empty Realtime OS Resource Information Mail... Y Fixe ... Y Cycl... Y Initia... Y Rea.. Syst... \ Me... \ Task \ Se... Eve\_ Tim.. = Eventflag Name Queue Status Current Flag Pattern Initial Flag Pattern ID Attrib ID\_FLG1 0x00000000 0x00000000 0x01 Empty

Figure 2-2. Change Display Order (Move "ID" Column)

### 2.3 Confirm Resource Information

Check the resource information when program execution is stopped via the various tabs of the Realtime OS Resource Information panel (e.g. [System] tab and [Memory Area] tab).

The Realtime OS Resource Information panel is made up of the following tabs.

- [System] tab
- [Memory Area] tab
- [Task] tab
- [Semaphore] tab
- [Eventflag] tab
- [Mailbox] tab
- [Fixed-Sized Memory Pool] tab
- [Cyclic Handler] tab
- [Initialize Routine] tab
- [Ready Queue] tab
- [Timer Queue] tab

**Remark** Switch tabs in the tab selection area of the Realtime OS Resource Information panel.

### APPENDIX A WINDOW REFERENCE

This appendix describes the panels of the task debugging tool.

## A.1 Description

The panels of the task debugging tool are listed below.

Table A-1. Panel List

| Panel Name                             | Description                                                                                                    |
|----------------------------------------|----------------------------------------------------------------------------------------------------|
| Realtime OS Resource Information panel | This panel displays the resource information (e.g. system information and memory area information) of the RX78K0R. |

### **Realtime OS Resource Information panel**

This panel displays the resource information (e.g. system information and memory area information) of the RX78K0R.

Realtime OS Resource Information Mail... \ Fixe... \ Cycl... \ Initia... \ Rea... \ Tim... Task Eve... Syst\_ Me... RX78K0R RTOS Name 0x430 Version. System Time Iterrupt Nest Enable Dispatching CPU Lock Unlocked System Stack Area 0x000FDA8C - 0x000FDB8E (0x102) 0x000FDB8E Current System SP Idle Routine 0x00000235 15 Number of Priority (2) 5 Number of Task 1 Number of Semaphore Number of Eventflag Number of Data Queue Number of Mailbox 1 Number of Mutex Number of Fixed-Sized Memory Pool 1 Number of Variable-Sized Memory Pool Number of Cyclic Handler 1 Number of Interrupt Handler Number of Extended Service Call Routine --

Figure A-1. Realtime OS Resource Information Panel

The following items are explained here.

- [How to open]
- [Description of each area]

### [How to open]

- From the [Debug] menu, select [Download].
- From the [View] menu, select [Realtime OS] >> [Resource Information].

### [Description of each area]

### (1) Tab selection area

Select a tab to switch the content displayed in the Information display area.

This panel has the following tabs:

- [System] tab
- [Memory Area] tab
- [Task] tab
- [Semaphore] tab

- [Eventflag] tab
- [Mailbox] tab
- [Fixed-Sized Memory Pool] tab
- [Cyclic Handler] tab
- [Initialize Routine] tab
- [Ready Queue] tab
- [Timer Queue] tab

### (2) Information display area

This area displays the resource information (e.g. system information and memory area information) of the RX78K0R.

### [System] tab

This tab displays the system information (e.g. RTOS Name and Version) of the RX78K0R.

Realtime OS Resource Information Se... Syst\_ \ Me... Task Eve... Mail... \ Fixe ... \ Cycl... \ Initia... \ Rea... \ Tim... RX78K0R RTOS Name 0x430 Version System Time 0 Iterrupt Nest Enable Dispatching Unlocked CPU Lock System Stack Area 0x000FDA8C - 0x000FDB8E (0x102) 0x000FDB8E Current System SP Idle Routine 0x00000235 Number of Priority 15 5 (1) Number of Task Number of Semaphore 1 Number of Eventflag 1 Number of Data Queue --Number of Mailbox 1 Number of Mutex Number of Fixed-Sized Memory Pool 1 Number of Variable-Sized Memory Pool Number of Cyclic Handler 1 Number of Interrupt Handler Number of Extended Service Call Routine

Figure A-2. [System] Tab

The following items are explained here.

- [How to open]
- [Description of each area]
- [Context menu]

### [How to open]

- From the [Debug] menu, select [Download].
- From the [View] menu, select [Realtime OS] >> [Resource Information].

### [Description of each area]

### (1) Information display area

This area displays the system information (e.g. RTOS Name and Version) of the RX78K0R. This area consists of the following items.

| RTOS Name | "RX78K0R" is shown.                         |  |
|-----------|---------------------------------------------|--|
| Version   | The version number of the RX78K0R is shown. |  |

### APPENDIX A WINDOW REFERENCE

| System Time                                | "" is shown.                                                                                                    |                         |
|--------------------------------------------|----------------------------------------------------------------------------------------------------|-------------------------|
| Interrupt Nest                             | The nesting level of interrupt processes (including CPU exception processes) is shown.                                                                                              |                         |
| Dispatching                                | The system state of the RX78K0R is shown.                                                                                                    |                         |
|                                            | Disable                                                                                                    | Dispatch disabled state |
|                                            | Enable                                                                                                    | Dispatch enabled state  |
| CPU Lock                                   | The system state of the RX78                                                                                                    | BKOR is shown.          |
|                                            | Locked                                                                                                    | CPU locked state        |
|                                            | Unlocked                                                                                                    | CPU unlocked state      |
| System Stack Area                          | The start address, end address, and size (in bytes) of the system stack are shown in the following format.  Start address - End address (Size)                                      |                         |
| Current System SP                          | If the processing program is operating on the system stack, the start address of the system stack is shown. If it is running on the task stack, then the current SP value is shown. |                         |
| Idle Routine                               | The start address of the idle routine is shown.                                                                                                    |                         |
| Number of Priority                         | The maximum priority of the task is shown.                                                                                                    |                         |
| Number of Task                             | The total number of tasks is shown.                                                                                                    |                         |
| Number of Semaphore                        | The total number of semaphores is shown.                                                                                                    |                         |
| Number of Eventflag                        | The total number of eventflags is shown.                                                                                                    |                         |
| Number of Data Queue                       | "" is shown.                                                                                                    |                         |
| Number of Mailbox                          | The total number of mailboxes is shown.                                                                                                    |                         |
| Number of Mutex                            | "" is shown.                                                                                                    |                         |
| Number of Fixed-Sized Memory Pool          | The total number of fixed-sized memory pools is shown.                                                                                                    |                         |
| Number of Variable-Sized<br>Memory Pool    | "" is shown.                                                                                                    |                         |
| Number of Cyclic Handler                   | The total number of cyclic handlers is shown.                                                                                                    |                         |
| Number of Interrupt Handler                | "" is shown.                                                                                                    |                         |
| Number of Extended Service<br>Call Routine | "" is shown.                                                                                                    |                         |

### [Context menu]

The context menu displayed in response to a right mouse click differs as follows depending on the area clicked.

### (1) Header column

| Display            | Displays cascade menus for selecting the header items to display.                                                                                                    |                                           |                                                                                                    |  |
|--------------------|----------------------------------------------------------------------------------------------------|-------------------------------------------|----------------------------------------------------------------------------------------------------|--|
| Selected item name | The following items are displayed for selection.  Version, System Time, Interrupt Nest, Dispatching, CPU Lock, Stack Area, Current SP, Idle Routine, Number of Priority, Number of Task, Number of Semaphore, Number of Eventflag, Number of Data Queue, Number of Mailbox, Number of Mutex, Number of Fixed-Sized Memory Pool, Number of Variable-Sized Memory Pool, Number of Cyclic Handler, Number of Interrupt Handler, Number of Extended Service Call Routine |                                           |                                                                                                    |  |
|                    | Checked                                                                                                    | The item in question will be displayed.   |                                                                                                    |  |
|                    | Not checked The item in question will not be displayed.                                                                                                    |                                           |                                                                                                    |  |
| Notation           | Displays cascade r                                                                                                    | menus for selecting the display notation. |                                                                                                    |  |
| Selected item name | The following items are displayed for selection.  Version, System Time, Interrupt Nest, Stack Area, Current SP, Idle Routine, Number of Priority, Number of Task, Number of Semaphore, Number of Event- flag, Number of Data Queue, Number of Mailbox, Number of Mutex, Number of Fixed-Sized Memory Pool, Number of Variable-Sized Memory Pool, Number of Cyclic Handler, Number of Interrupt Handler, Number of Extended Service Call Routine                      |                                           | Version, System Time, Interrupt Nest, Stack Area, Current SP, Idle Routine, Number of Priority, Number of Task, Number of Semaphore, Number of Eve flag, Number of Data Queue, Number of Mailbox, Number of Mutex, Number Fixed-Sized Memory Pool, Number of Variable-Sized Memory Pool, Number Cyclic Handler, Number of Interrupt Handler, Number of Extended Service C |  |
|                    | DEC Displays value in signed decimal number.                                                                                                    |                                           |                                                                                                    |  |
|                    | HEX Displays value in hexadecimal number.                                                                                                    |                                           |                                                                                                    |  |

### (2) Footer column

| Jump to Memory (Current SP)        | Opens the Memory panel, and displays the contents of the Current System SP.              |  |
|------------------------------------|------------------------------------------------------------------------------------------|--|
| Jump to Source (Idle Routine)      | Opens the Editor panel, and displays the source code of the idle routine.                |  |
| Jump to Disassemble (Idle Routine) | Opens the Disassemble panel, and displays the results of disassembling the idle routine. |  |

### [Memory Area] tab

This tab displays the memory area information (e.g. Area Name and Top Address) of the RX78K0R.

Figure A-3. [Memory Area] Tab

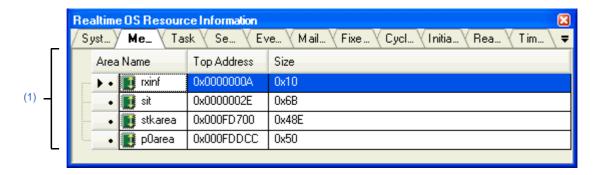

The following items are explained here.

- [How to open]
- [Description of each area]
- [Context menu]

### [How to open]

- From the [Debug] menu, select [Download].
- From the [View] menu, select [Realtime OS] >> [Resource Information].

### [Description of each area]

### (1) Information display area

This area displays the memory area information (e.g. Area Name and Top Address) of the RX78K0R. This area consists of the following items.

| Area Name   | The name of the managed memory area is shown.            |                                                                                                    |
|-------------|----------------------------------------------------------|----------------------------------------------------------------------------------------------------|
|             | rxinf                                                    | Area where information items such as the RX78K0R version are to be allocated.                                                           |
|             | sit                                                      | Area where initial information items related to OS resources that do not change dynamically are allocated as system information tables. |
|             | stkarea                                                  | Area where the system stack and the task stack are to be allocated.                                                                     |
|             | p0area, p1area, p2area,<br>p3area                        | Area where fixed-sized memory pools are to be allocated.                                                                                |
| Top Address | The start address of the managed memory area is shown.   |                                                                                                    |
| Size        | The size of the managed memory area (in bytes) is shown. |                                                                                                    |

### [Context menu]

The context menu displayed in response to a right mouse click differs as follows depending on the area clicked.

### (1) Header row

| С | isplay             | Displays cascade menus for selecting the header items to display.   |                                          |  |  |
|---|--------------------|---------------------------------------------------------------------|------------------------------------------|--|--|
|   | Selected item name | The following items are displayed for selection.  Top Address, Size |                                          |  |  |
|   |                    | Checked                                                             | The item in question will be displayed.  |  |  |
|   |                    | Not checked The item in question will not be displayed.             |                                          |  |  |
| ٨ | otation            | Displays cascade menus for selecting the display notation.          |                                          |  |  |
|   | Selected item name | The following items are displayed for selection.  Top Address, Size |                                          |  |  |
|   |                    | DEC                                                                 | Displays value in signed decimal number. |  |  |
|   |                    | HEX Displays value in hexadecimal number.                           |                                          |  |  |

### (2) Footer row

| Jump to Memory (Top Address) | Opens the Memory panel, and displays the contents of the managed memory |  |
|------------------------------|-------------------------------------------------------------------------|--|
|                              | area.                                                                   |  |

### [Task] tab

This tab displays the task information (e.g. Task Name and ID) of the RX78K0R.

Figure A-4. [Task] Tab

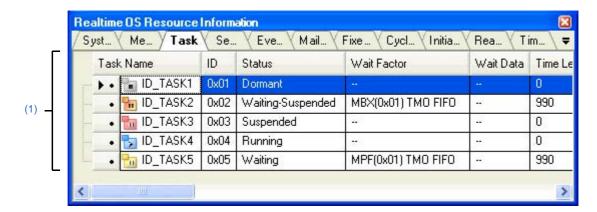

The following items are explained here.

- [How to open]
- [Description of each area]
- [Context menu]

### [How to open]

- From the [Debug] menu, select [Download].
- From the [View] menu, select [Realtime OS] >> [Resource Information].

### [Description of each area]

### (1) Information display area

This area displays the task information (e.g. Task Name and ID) of the RX78K0R.

This area consists of the following items.

| Task Name | An icon indicating the current status of the task and the task name are shown in the following format.  Icon Task name  Note that if the task name is undefined, the name will appear as "ID". |                         |
|-----------|----------------------------------------------------------------------------------------------------|-------------------------|
|           |                                                                                                    | DORMANT state           |
|           | 3                                                                                                    | READY state             |
|           | <b></b>                                                                                                    | RUNNING state           |
|           | <b>1</b> 10                                                                                                    | WAITING state           |
|           | 100                                                                                                    | SUSPENDED state         |
|           | 1                                                                                                    | WAITING-SUSPENDED state |
| ID        | The ID of the task is shown.                                                                                                    |                         |

| Status           | The current state of the semaphore is shown.                                                                                                    |                                                                                                    |  |
|------------------|----------------------------------------------------------------------------------------------------|----------------------------------------------------------------------------------------------------|--|
|                  | Dormant                                                                                                    | DORMANT state                                                                                                    |  |
|                  | Ready                                                                                                    | READY state                                                                                                    |  |
|                  | Running                                                                                                    | RUNNING state                                                                                                    |  |
|                  | Waiting                                                                                                    | WAITING state                                                                                                    |  |
|                  | Suspended                                                                                                    | SUSPENDED state                                                                                                    |  |
|                  | Waiting-Suspended                                                                                                    | WAITING-SUSPENDED state                                                                                                    |  |
| Wait Factor      | The task wait factor (type of WAITING state, object ID and attribute of WAITING state) is shown in the format below.                                                                  |                                                                                                    |  |
|                  | Note that if the current state of PENDED state, "" appears.                                                                                                    | Object ID) Attribute of WAITING state of the task is other than WAITING state or WAITING-SUS-sleeping state or delayed state, then "(Object ID)" is not |  |
|                  | [Type of WAITING state]                                                                                                    |                                                                                                    |  |
|                  | SLP                                                                                                    | Sleeping state                                                                                                    |  |
|                  | DLY                                                                                                    | Delayed state                                                                                                    |  |
|                  | SEM                                                                                                    | Waiting state for a semaphore resource                                                                                                    |  |
|                  | FLG                                                                                                    | Waiting state for an eventflag                                                                                                    |  |
|                  | MBX                                                                                                    | Waiting state for a mailbox                                                                                                    |  |
|                  | MPF                                                                                                    | Waiting state for a fixed-sized memory pool                                                                                                    |  |
|                  | [Attribute of WAITING state]                                                                                                    |                                                                                                    |  |
|                  | ANDW                                                                                                    | AND waiting condition                                                                                                    |  |
|                  | ORW                                                                                                    | OR waiting condition                                                                                                    |  |
|                  | TMO                                                                                                    | Waiting for timeout                                                                                                    |  |
|                  | FIFO                                                                                                    | FIFO order                                                                                                    |  |
|                  | PRI                                                                                                    | Task Priority order                                                                                                    |  |
| Wait Data        | The request conditions triggering the task's transition to WAITING state are shown.  Note that if the task's current state is other than waiting state for an eventflag, "" is shown. |                                                                                                    |  |
|                  | Wait bit pattern                                                                                                    | Waiting state for an eventflag                                                                                                    |  |
| Time Left        | The time left until the delayed state is released (in tick) is shown.  Note that if the current state of the task is other than delayed state, "" appears.                            |                                                                                                    |  |
| Interrupt        | The current interrupt state of                                                                                                    | the task is shown.                                                                                                    |  |
|                  | Disable                                                                                                    | All interrupts are disabled.                                                                                                    |  |
|                  | Enable                                                                                                    | All interrupts are enabled.                                                                                                    |  |
| Current Priority | The current priority of the task is shown.                                                                                                    |                                                                                                    |  |
| Task Entry       | The start address of the task                                                                                                    | is shown.                                                                                                    |  |
| Current PC       | The current PC value of the                                                                                                    | task is shown.                                                                                                    |  |
| Current SP       | The current SP value of the t                                                                                                    | ask is shown.                                                                                                    |  |
| Stack Area       | The start address, end address, and size (in bytes) of the task stack are shown in the following format.  Start address - End address (Size)                                          |                                                                                                    |  |
|                  | 1                                                                                                    | · ·                                                                                                    |  |

| Initial Priority      | The initial priority of the task is shown.                                                                                                    |                                                |
|-----------------------|----------------------------------------------------------------------------------------------------|------------------------------------------------|
| Suspend Count         | The suspension count of the task is shown.                                                                                                    |                                                |
| Wakeup Count          | The wakeup request count of                                                                                                    | f the task is shown.                           |
| Activate Count        | The activation request count                                                                                                    | of the task is shown.                          |
| Attribute             | The attributes of the task (the task's coding language, initial activation state, task type, initial preemption state and initial interrupt state) are shown in the following format.  Coding language Initial activation state Task type Initial preemption state Initial interrupt state |                                                |
|                       | [Coding language of task]                                                                                                    |                                                |
|                       | TA_HLNG C language                                                                                                    |                                                |
|                       | TA_ASM Assembly language  [Initial activation state of task]  TA_ACT READY state                                                                                                    |                                                |
|                       |                                                                                                    |                                                |
|                       |                                                                                                    |                                                |
|                       | Nothing displayed                                                                                                    | DORMANT state                                  |
|                       | [Initial interrupt state of task]  TA_DISINT All interrupts are disabled at task activation.                                                                                                    |                                                |
|                       |                                                                                                    |                                                |
|                       | TA_ENAINT                                                                                                    | All interrupts are enabled at task activation. |
| Extend Information    | The extended information of the task is shown.                                                                                                    |                                                |
| Tex Entry             | "" is shown.                                                                                                    |                                                |
| Tex Status            | "" is shown.                                                                                                    |                                                |
| Tex Request Pattern   | "" is shown.                                                                                                    |                                                |
| Tex Executing Pattern | "" is shown.                                                                                                    |                                                |
| Tex Attribute         | "" is shown.                                                                                                    |                                                |

### [Context menu]

The context menu displayed in response to a right mouse click differs as follows depending on the area clicked.

### (1) Header row

| Dis | splay              | Displays cascade menus for selecting the header items to display.                                                                                                    |                                         |
|-----|--------------------|----------------------------------------------------------------------------------------------------|-----------------------------------------|
|     | Selected item name | The following items are displayed for selection.  ID, Status, Wait Factor, Wait Data, Time Left, Interrupt, Current Priority, Task Entry, Current PC, Current SP, Stack Area, Initial Priority, Suspend Count, Wakeup Count, Activate Count, Attribute, Extend Information, Tex Entry, Tex Status, Tex Request Pattern, Tex Executing Pattern, Tex Attribute |                                         |
|     |                    | Checked                                                                                                    | The item in question will be displayed. |
|     |                    | Not checked The item in question will not be displayed.                                                                                                    |                                         |
| No  | tation             | Displays cascade menus for selecting the display notation.                                                                                                    |                                         |
|     | Selected item name | The following items are displayed for selection.  ID, Wait Factor, Wait Data, Time Left, Current Priority, Task Entry, Current PC, Current Sp, Stack Area,, Initial Priority, Suspend Count, Wakeup Count, Activate Count, Extend Information, Tex Entry, Tex Request Pattern, Tex Executing Pattern                                                         |                                         |
|     |                    | DEC Displays value in signed decimal number.  HEX Displays value in hexadecimal number.                                                                                                    |                                         |
|     |                    |                                                                                                    |                                         |

### (2) Footer row

| Jump to Source (Task Entry)      | Opens the Editor panel, and displays the source code of the task.                |
|----------------------------------|----------------------------------------------------------------------------------|
| Jump to Disassemble (Task Entry) | Opens the Disassemble panel, and displays the results of disassembling the task. |
| Jump to Source (Current PC)      | Opens the Editor panel, and displays the contents of the Current PC.             |
| Jump to Disassemble (Current PC) | Opens the Disassemble panel, and displays the contents of the Current PC.        |
| Jump to Memory (Current SP)      | Opens the Memory panel, and displays the contents of the Current SP.             |
| Jump to Source (Tex Entry)       | This item will be grayed out.                                                    |
| Jump to Disassemble (Tex Entry)  | This item will be grayed out.                                                    |

### [Semaphore] tab

This tab displays the semaphore information (e.g. Semaphore Name and ID) of the RX78K0R.

Figure A-5. [Semaphore] Tab

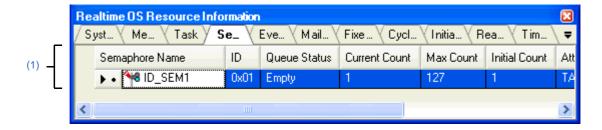

The following items are explained here.

- [How to open]
- [Description of each area]
- [Context menu]

### [How to open]

- From the [Debug] menu, select [Download].
- From the [View] menu, select [Realtime OS] >> [Resource Information].

### [Description of each area]

### (1) Information display area

### (a) First layer

This layer displays the semaphore information (e.g. Semaphore Name and ID) of the RX78K0R. This layer consists of the following items.

| Semaphore Name | An icon indicating the current status of the semaphore and the semaphore name are shown in the following format.  Icon Semaphore name  Note that if the semaphore name is undefined, the name will appear as "ID". |                                                       |
|----------------|----------------------------------------------------------------------------------------------------|-------------------------------------------------------|
|                | <b>₹</b> 9                                                                                                    | There are waiting tasks.  There are no waiting tasks. |
|                | 1*                                                                                                    | There are no waiting tasks.                           |
| ID             | The ID of the semaphore is shown.                                                                                                    |                                                       |
| Queue Status   | The current status of the semaphore is shown.                                                                                                    |                                                       |
|                | Waiting Tasks                                                                                                    | There are waiting tasks.                              |
|                | Empty                                                                                                    | There are no waiting tasks.                           |
| Current Count  | The current resource count of the semaphore is shown.                                                                                                    |                                                       |
| Max Count      | The maximum resource count of the semaphore is shown.                                                                                                    |                                                       |
| Initial Count  | The initial resource count of the semaphore is shown.                                                                                                    |                                                       |
| Attribute      | The task queuing method is shown.                                                                                                    |                                                       |
|                | TA_TFIFO FIFO order                                                                                                    |                                                       |

### (b) Second layer

The waiting task information (e.g. Task Name and ID) only appears if there are tasks queued in the semaphore's wait queue.

See the [Task] tab for details about waiting task information.

Figure A-6. [Semaphore] Tab (Waiting Task Information)

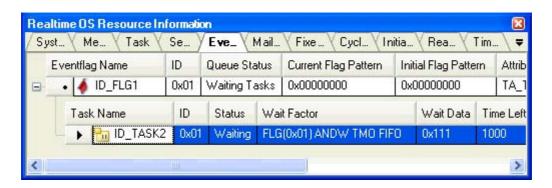

### [Context menu]

The following context menu appears when the header row is right clicked with the mouse.

| С | isplay             | Displays cascade menus for selecting the header items to display.                                                                                                    |                                         |  |
|---|--------------------|----------------------------------------------------------------------------------------------------|-----------------------------------------|--|
|   | Selected item name | The following items are displayed for selection.  ID, Queue Status, Current Count, Max Count, Initial Count, Attribute                                                                 |                                         |  |
|   |                    | Checked                                                                                                    | The item in question will be displayed. |  |
|   |                    | Not checked The item in question will not be displayed.                                                                                                    |                                         |  |
| Ν | otation            | Displays cascade menus for selecting the display notation.                                                                                                    |                                         |  |
|   | Selected item name | The following items are displayed for selection.  ID, Current Count, Max Count, Initial Count  DEC Displays value in signed decimal number.  HEX Displays value in hexadecimal number. |                                         |  |
|   |                    |                                                                                                    |                                         |  |
|   |                    |                                                                                                    |                                         |  |

### [Eventflag] tab

This tab displays the eventflag information (e.g. Eventflag Name and ID) of the RX78K0R.

Figure A-7. [Eventflag] Tab

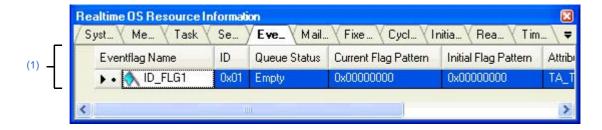

The following items are explained here.

- [How to open]
- [Description of each area]
- [Context menu]

### [How to open]

- From the [Debug] menu, select [Download].
- From the [View] menu, select [Realtime OS] >> [Resource Information].

### [Description of each area]

### (1) Information display area

### (a) First layer

This layer displays the eventflag information (e.g. Eventflag Name and ID) of the RX78K0R. This layer consists of the following items.

| Eventflag Name       | An icon indicating the current status of the eventflag and the eventflag name are shown in the following format.  Icon Eventflag name  Note that if the eventflag name is undefined, the name will appear as "ID". |                             |
|----------------------|----------------------------------------------------------------------------------------------------|-----------------------------|
|                      | 4                                                                                                    | There are waiting tasks.    |
|                      | <b>♦</b>                                                                                                    | There are no waiting tasks. |
| ID                   | The ID of the eventflag is shown.                                                                                                    |                             |
| Queue Status         | The current status of the eventflag is shown.                                                                                                    |                             |
|                      | Waiting Tasks                                                                                                    | There are waiting tasks.    |
|                      | Empty                                                                                                    | There are no waiting tasks. |
| Current Flag Pattern | The current bit pattern of the eventflag is shown.                                                                                                    |                             |
| Initial Flag Pattern | The initial bit pattern of the eventflag is shown.                                                                                                    |                             |

| Attribute | The attributes of the eventflag (task queuing method, and maximum number of tasks that can be queued, and bit pattern clearing flag) are shown. |                                                            |
|-----------|----------------------------------------------------------------------------------------------------|------------------------------------------------------------|
|           | [Task queuing method]                                                                                                    |                                                            |
|           | TA_TFIFO                                                                                                    | FIFO order                                                 |
|           | [Maximum number of tasks that can be queued]                                                                                                    |                                                            |
|           | TA_WSGL                                                                                                    | Only one task                                              |
|           | [Bit pattern clearing flag]                                                                                                    |                                                            |
|           | TA_CLR                                                                                                    | Bit pattern cleared if the request conditions are met.     |
|           | Nothing displayed                                                                                                    | Bit pattern not cleared if the request conditions are met. |

### (b) Second layer

The waiting task information (e.g. Task Name and ID) only appears if there are tasks queued in the eventflag's wait queue.

See the [Task] tab for details about waiting task information.

Figure A-8. [Eventflag] Tab (Waiting Task Information)

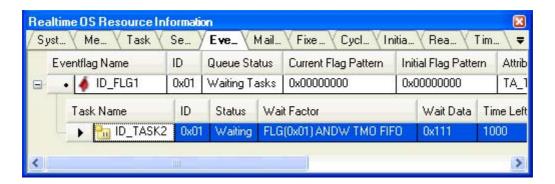

### [Context menu]

The following context menu appears when the header row is right clicked with the mouse.

| Display            | Displays cascade menus for selecting the header items to display.                                                         |                                         |
|--------------------|----------------------------------------------------------------------------------------------------|-----------------------------------------|
| Selected item name | The following items are displayed for selection.  ID, Queue Status, Current Flag Pattern, Initial Flag Pattern, Attribute |                                         |
|                    | Checked                                                                                                    | The item in question will be displayed. |
|                    | Not checked The item in question will not be displayed.                                                                   |                                         |
| Notation           | Displays cascade menus for selecting the display notation.                                                                |                                         |
| Selected item name | The following items are displayed for selection.  ID, Current Flag Pattern, Initial Flag Pattern                          |                                         |
|                    | DEC Displays value in signed decimal number.                                                                              |                                         |
|                    | HEX Displays value in hexadecimal number.                                                                                 |                                         |

### [Mailbox] tab

This tab displays the mailbox information (e.g. Mailbox Name and ID) of the RX78K0R.

Figure A-9. [Mailbox] Tab

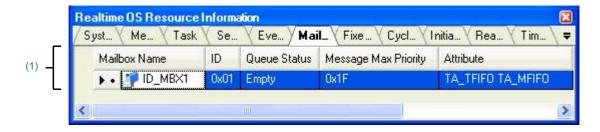

The following items are explained here.

- [How to open]
- [Description of each area]
- [Context menu]

### [How to open]

- From the [Debug] menu, select [Download].
- From the [View] menu, select [Realtime OS] >> [Resource Information].

### [Description of each area]

### (1) Information display area

### (a) First layer

This layer displays the mailbox information (e.g. Mailbox Name and ID) of the RX78K0R. This layer consists of the following items.

| Mailbox Name         | An icon indicating the current status of the mailbox and the mailbox name are shown in the following format.  Icon Mailbox name  Note that if the mailbox name is undefined, the name will appear as "ID". |                                      |
|----------------------|----------------------------------------------------------------------------------------------------|--------------------------------------|
|                      | <b>-</b>                                                                                                    | There are waiting tasks.             |
|                      | There are waiting messages.                                                                                                    |                                      |
|                      | <b>P</b>                                                                                                    | There are no waiting tasks/messages. |
| ID                   | The ID of the mailbox is shown.                                                                                                    |                                      |
| Queue Status         | The current status of the mailbox is shown.                                                                                                    |                                      |
|                      | Waiting Tasks                                                                                                    | There are waiting tasks.             |
|                      | Waiting Messages                                                                                                    | There are no waiting messages.       |
|                      | Empty                                                                                                    | There are no waiting tasks/messages. |
| Message Max Priority | The maximum priority of the message is shown.                                                                                                    |                                      |

| Attribute | The attributes of the mailbox (task queuing method and message queuing method) are shown. |                        |
|-----------|-------------------------------------------------------------------------------------------|------------------------|
|           | [Task queuing method]                                                                     |                        |
|           | TA_TFIFO                                                                                  | FIFO order             |
|           | [Message queuing method]                                                                  |                        |
|           | TA_MFIFO                                                                                  | FIFO order             |
|           | TA_MPRI                                                                                   | Message priority order |

### (b) Second layer

### <1> Waiting task information

The waiting task information (e.g. Task Name and ID) only appears if there are tasks queued in the mailbox's wait queue.

See the [Task] tab for details about waiting task information.

Figure A-10. [Mailbox] Tab (Waiting Task Information)

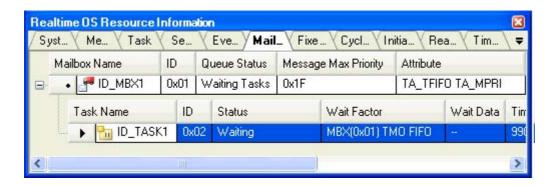

### <2> Waiting message information

The waiting message information (e.g. Message Address and Message Priority) only appears if there are messages queued in the mailbox's wait queue.

Figure A-11. [Mailbox] Tab (Waiting Message Information)

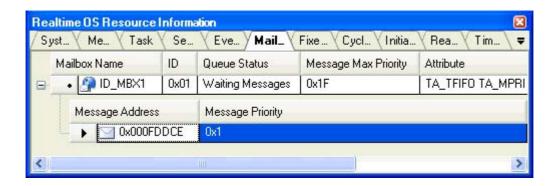

This area consists of the following items.

| Message Address  | The start address of the message is shown. |
|------------------|--------------------------------------------|
| Message Priority | The priority of the message is shown.      |

### [Context menu]

The following context menu appears when the header row is right clicked with the mouse.

| Display  |                    | Displays cascade menus for selecting the header items to display.                                   |                                             |  |
|----------|--------------------|----------------------------------------------------------------------------------------------------|---------------------------------------------|--|
|          | Selected item name | The following items are displayed for selection.  ID, Queue Status, Message Max Priority, Attribute |                                             |  |
|          |                    | Checked                                                                                             | The item in question will be displayed.     |  |
|          |                    | Not checked                                                                                         | The item in question will not be displayed. |  |
| Notation |                    | Displays cascade menus for selecting the display notation.                                          |                                             |  |
|          | Selected item name | The following items are displayed for selection.  ID, Message Max Priority                          |                                             |  |
|          |                    | DEC                                                                                                 | Displays value in signed decimal number.    |  |
|          |                    | HEX                                                                                                 | Displays value in hexadecimal number.       |  |

### [Fixed-Sized Memory Pool] tab

This tab displays the fixed-sized memory pool information (e.g. Fixed-Sized Memory Pool Name and ID) of the RX78K0R.

Figure A-12. [Fixed-Sized Memory Pool] Tab

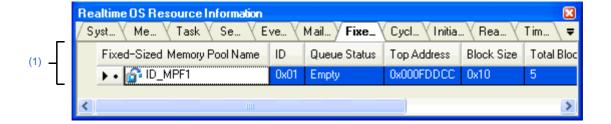

The following items are explained here.

- [How to open]
- [Description of each area]
- [Context menu]

### [How to open]

- From the [Debug] menu, select [Download].
- From the [View] menu, select [Realtime OS] >> [Resource Information].

### [Description of each area]

### (1) Information display area

### (a) First layer

This layer displays the fixed-sized memory pool information (e.g. Fixed-Sized Memory Pool Name and ID) of the RX78K0R.

This layer consists of the following items.

| Fixed-Sized Memory Pool<br>Name | An icon indicating the current status of the fixed-sized memory pool and the fixed-sized memory pool name are shown in the following format.  Icon Fixed-sized memory pool name  Note that if the fixed-sized memory pool name is undefined, the name will appear as "ID". |                             |  |
|---------------------------------|----------------------------------------------------------------------------------------------------|-----------------------------|--|
|                                 | <u> 6</u>                                                                                                    | There are waiting tasks.    |  |
|                                 | <u>6</u>                                                                                                    | There are no waiting tasks. |  |
| ID                              | The ID of the fixed-sized memory pool is shown.                                                                                                    |                             |  |
| Queue Status                    | The current status of the fixed-sized memory pool is shown.                                                                                                    |                             |  |
|                                 | Waiting Tasks                                                                                                    | There are waiting tasks.    |  |
|                                 | Empty                                                                                                    | There are no waiting tasks. |  |
| Top Address                     | The start address of the fixed-sized memory pool is shown.                                                                                                    |                             |  |
| Block Size                      | The size per block (in bytes) of the fixed-sized memory pool is shown.                                                                                                    |                             |  |
| Total Blocks                    | The block count of the fixed-sized memory pool is shown.                                                                                                    |                             |  |
| Free Blocks                     | The number of free memory blocks is shown.                                                                                                    |                             |  |

| Attribute | The task queuing method is shown. |            |
|-----------|-----------------------------------|------------|
|           | TA_TFIFO                          | FIFO order |

#### (b) Second layer

The waiting task information (e.g. Task Name and ID) only appears if there are tasks queued in the fixed-sized memory pool's wait queue.

See the [Task] tab for details about waiting task information.

Figure A-13. [Fixed-Sized Memory Pool] Tab (Waiting Task Information)

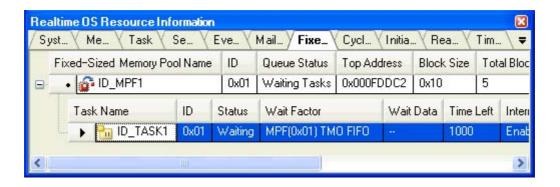

### [Context menu]

The context menu displayed in response to a right mouse click differs as follows depending on the area clicked.

#### (1) Header row

| С | Display            | Displays cascade menus for selecting the header items to display.                                                                 |                                         |
|---|--------------------|----------------------------------------------------------------------------------------------------|-----------------------------------------|
|   | Selected item name | The following items are displayed for selection.  ID, Queue Status, Top Address, Block Size, Total Blocks, Free Blocks, Attribute |                                         |
|   |                    | Checked                                                                                                    | The item in question will be displayed. |
|   |                    | Not checked The item in question will not be displayed.                                                                           |                                         |
| ١ | Notation           | Displays cascade menus for selecting the display notation.                                                                        |                                         |
|   | Selected item name | The following items are displayed for selection.  ID, Top Address, Block Size, Total Blocks, Free Blocks                          |                                         |
|   |                    | DEC Displays value in signed decimal number.                                                                                      |                                         |
|   |                    | HEX Displays value in hexadecimal number.                                                                                         |                                         |

### (2) Footer row

| Jump to Memory (Top Address) | Opens the Memory panel, and displays the contents of the fixed-sized memory |  |
|------------------------------|-----------------------------------------------------------------------------|--|
|                              | pool.                                                                       |  |

### [Cyclic Handler] tab

This tab displays the cyclic handler information (e.g. Cyclic Handler Name and ID) of the RX78K0R.

Figure A-14. [Cyclic Handler] Tab

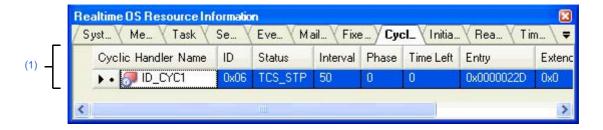

The following items are explained here.

- [How to open]
- [Description of each area]
- [Context menu]

### [How to open]

- From the [Debug] menu, select [Download].
- From the [View] menu, select [Realtime OS] >> [Resource Information].

#### [Description of each area]

#### (1) Information display area

This area displays the cyclic handler information (e.g. Cyclic Handler Name and ID) of the RX78K0R. This area consists of the following items.

| Cyclic Handler Name | An icon indicating the current status of the cyclic handler and the cyclic handler name are shown in the following format.  Icon Cyclic handler name  Note that if the cyclic handler name is undefined, the name will appear as "ID".  Non-operational state (STP state) |                                   |
|---------------------|----------------------------------------------------------------------------------------------------|-----------------------------------|
|                     | <b>⊘</b>                                                                                                    | Operational state (STA state)     |
| ID                  | The ID of the cyclic handler is shown.                                                                                                    |                                   |
| Status              | The current status of the cyclic handler is shown.                                                                                                    |                                   |
|                     | TCS_STP                                                                                                    | Non-operational state (STP state) |
|                     | TCS_STA                                                                                                    | Operational state (STA state)     |
| Interval            | The activation cycle (in tick) of the cyclic handler is shown.                                                                                                    |                                   |
| Phase               | The initial activation phase (in tick) of the cyclic handler is shown.                                                                                                    |                                   |
| Time Left           | The time left before the next activation (in tick) of the cyclic handler is shown.                                                                                                    |                                   |
| Entry               | The start address of the cyclic handler is shown.                                                                                                    |                                   |
| Extend Information  | The extended information of the cyclic handler is shown.                                                                                                    |                                   |

| Attribute | The attributes of the cyclic handler (the cyclic handler's coding language, initial activation state) are shown in the following format.  Coding language Initial activation state |                                   |
|-----------|----------------------------------------------------------------------------------------------------|-----------------------------------|
|           | [Coding language of cyclic handler]                                                                                                    |                                   |
|           | TA_HLNG                                                                                                    | C language                        |
|           | TA_ASM Assembly language                                                                                                    |                                   |
|           | [Initial activation state of cyclic handler]                                                                                                    |                                   |
|           | TA_STA                                                                                                    | Operational state (STA state)     |
|           | Nothing displayed                                                                                                    | Non-operational state (STP state) |

The context menu displayed in response to a right mouse click differs as follows depending on the area clicked.

# (1) Header row

| С                                   | isplay             | Displays cascade menus for selecting the header items to display.                                                                                                    |                                           |  |
|-------------------------------------|--------------------|----------------------------------------------------------------------------------------------------|-------------------------------------------|--|
|                                     | Selected item name | The following items are displayed for selection.  ID, Status, Interval, Phase, Time Left, Entry, Extend Information, Attribute                                                                       |                                           |  |
|                                     |                    | Checked                                                                                                    | The item in question will be displayed.   |  |
|                                     |                    | Not checked The item in question will not be displayed.                                                                                                    |                                           |  |
| Notation Displays cascade menus for |                    | Displays cascade r                                                                                                    | nenus for selecting the display notation. |  |
|                                     | Selected item name | The following items are displayed for selection.  ID, Interval, Phase, Time Left, Entry, Extend Information  DEC Displays value in signed decimal number.  HEX Displays value in hexadecimal number. |                                           |  |
|                                     |                    |                                                                                                    |                                           |  |
|                                     |                    |                                                                                                    |                                           |  |

# (2) Footer row

| Jump to Source (Entry)      | Opens the Editor panel, and displays the source code of the cyclic handler.                |  |
|-----------------------------|--------------------------------------------------------------------------------------------|--|
| Jump to Disassemble (Entry) | Opens the Disassemble panel, and displays the results of disassembling the cyclic handler. |  |

# [Initialize Routine] tab

This tab displays the initialize routine information (e.g. Entry and Extend Information) of the RX78K0R.

Figure A-15. [Initialize Routine] Tab

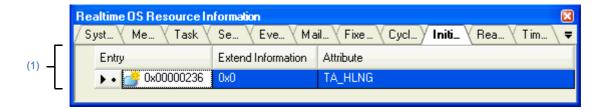

The following items are explained here.

- [How to open]
- [Description of each area]
- [Context menu]

# [How to open]

- From the [Debug] menu, select [Download].
- From the [View] menu, select [Realtime OS] >> [Resource Information].

### [Description of each area]

#### (1) Information display area

This area displays the initialize routine information (e.g. Entry and Extend Information) of the RX78K0R. This area consists of the following items.

| Entry              | The start address of the initialize routine is shown.        |                   |
|--------------------|--------------------------------------------------------------|-------------------|
| Extend Information | The extended information of the initialize routine is shown. |                   |
| Attribute          | The coding language of the initialize routine is shown.      |                   |
|                    | TA_HLNG C language                                           |                   |
|                    | TA_ASM                                                       | Assembly language |

The context menu displayed in response to a right mouse click differs as follows depending on the area clicked.

# (1) Header row

| Г | Display            | Displays cascade menus for selecting the header items to display.               |  |
|---|--------------------|---------------------------------------------------------------------------------|--|
|   | Selected item name | The following items are displayed for selection.  Extend Information, Attribute |  |
|   |                    | Checked The item in question will be displayed.                                 |  |
|   |                    | Not checked The item in question will not be displayed.                         |  |
| ١ | lotation           | Displays cascade menus for selecting the display notation.                      |  |
|   | Selected item name | The following items are displayed for selection. Entry, Extend Information      |  |
|   |                    | DEC Displays value in signed decimal number.                                    |  |
|   |                    | HEX Displays value in hexadecimal number.                                       |  |

# (2) Footer row

| Jump to Source (Entry)      | Opens the Editor panel, and displays the source code of the initialize routine.                |  |
|-----------------------------|------------------------------------------------------------------------------------------------|--|
| Jump to Disassemble (Entry) | Opens the Disassemble panel, and displays the results of disassembling the initialize routine. |  |

# [Ready Queue] tab

This tab displays the ready queue information (e.g. Priority and Task Num) of the RX78K0R.

Figure A-16. [Ready Queue] Tab

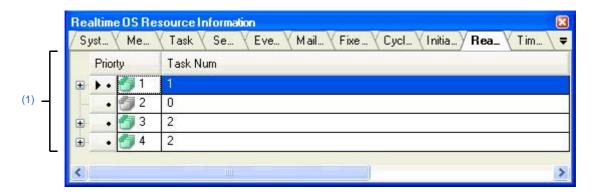

The following items are explained here.

- [How to open]
- [Description of each area]
- [Context menu]

# [How to open]

- From the [Debug] menu, select [Download].
- From the [View] menu, select [Realtime OS] >> [Resource Information].

### [Description of each area]

#### (1) Information display area

#### (a) First layer

This layer displays the ready queue information (e.g. Priority and Task Num) of the RX78K0R. This layer consists of the following items.

| Priority | An icon indicating the current status of the ready queue and the task priority are shown in the following format.  Icon Task priority |                            |
|----------|----------------------------------------------------------------------------------------------------|----------------------------|
|          | <b>5</b>                                                                                                    | There are queued tasks.    |
|          | 9                                                                                                    | There are no queued tasks. |
| Task Num | The total number of queued tasks (tasks with of READY state or RUNNING state is shown.                                                |                            |

#### (b) Second layer

The executing task information (e.g. Task Name and ID) only appears if there are tasks queued in the ready queue.

See the [Task] tab for details about executing task information.

Figure A-17. [Ready Queue] Tab (Executing Task Information)

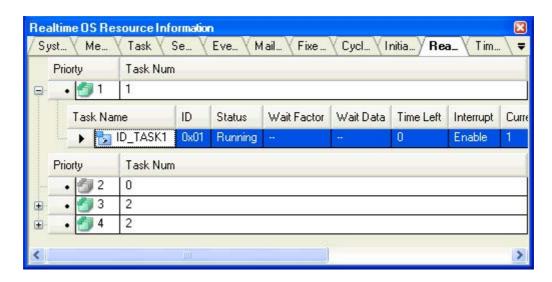

The following context menu appears when the header row is right clicked with the mouse.

| Display            | Displays cascade menus for selecting the header items to display.                                                  |                                                            |  |
|--------------------|----------------------------------------------------------------------------------------------------|------------------------------------------------------------|--|
| Selected item name | The following items are displayed for selection.  Task Num                                                         |                                                            |  |
|                    | Checked                                                                                                    | The item in question will be displayed.                    |  |
|                    | Not checked The item in question will not be displayed.                                                            |                                                            |  |
| Notation           | Displays cascade                                                                                                   | Displays cascade menus for selecting the display notation. |  |
| Selected item name | The following items are displayed for selection.  Priority, Task Num  DEC Displays value in signed decimal number. |                                                            |  |
|                    |                                                                                                    |                                                            |  |
|                    | HEX                                                                                                    | Displays value in hexadecimal number.                      |  |

### [Timer Queue] tab

This tab displays the timer queue information (e.g. Object Type and Object Num) of the RX78K0R.

Figure A-18. [Timer Queue] Tab

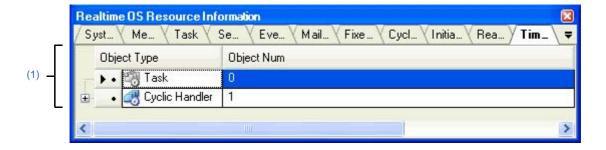

The following items are explained here.

- [How to open]
- [Description of each area]
- [Context menu]

# [How to open]

- From the [Debug] menu, select [Download].
- From the [View] menu, select [Realtime OS] >> [Resource Information].

### [Description of each area]

# (1) Information display area

#### (a) First layer

This layer displays the timer queue information (e.g. Object Type and Object Num) of the RX78K0R. This layer consists of the following items.

| Object Type | An icon indicating the current status of the timer queue and the object type are shown in the following format.  Icon Object type  [Icon] |                                      |
|-------------|----------------------------------------------------------------------------------------------------|--------------------------------------|
|             | ***                                                                                                    | There are queued tasks.              |
|             | 쀙                                                                                                    | There are no queued tasks.           |
|             | ₫                                                                                                    | There are queued cyclic handlers.    |
|             |                                                                                                    | There are no queued cyclic handlers. |
|             | [Object type]                                                                                                    |                                      |
|             | Task                                                                                                    | Task                                 |
|             | Cyclic Handler                                                                                                    | Cyclic handler                       |
| Object Num  | The total number of queued objects (tasks and cyclic handlers) is shown.                                                                  |                                      |

### (b) Second layer

# <1> Waiting task information

The waiting task information (e.g. Task Name and ID) only appears if there are tasks queued in the timer queue.

See the [Task] tab for details about waiting task information.

Figure A-19. [Timer Queue] Tab (Waiting Task Information)

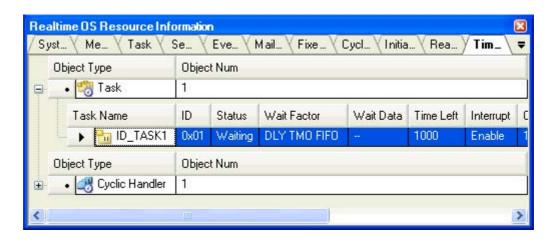

#### <2> Cyclic handler information

The cyclic handler information (e.g. Cyclic Handler Name and ID) only appears if there are cyclic handlers queued in the timer queue.

See the [Cyclic Handler] tab for details about cyclic handler information.

Figure A-20. [Timer Queue] Tab (Cyclic Handler Information)

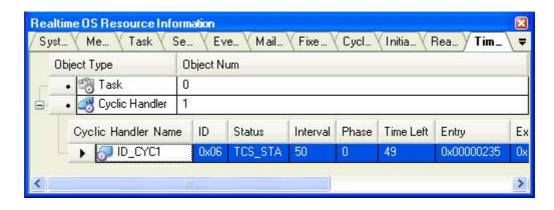

The following context menu appears when the header row is right clicked with the mouse.

| D                  | isplay             | Displays cascade menus for selecting the header items to display. |                                             |  |
|--------------------|--------------------|-------------------------------------------------------------------|---------------------------------------------|--|
|                    | Selected item name | The following items are displayed for selection.  Object Num      |                                             |  |
|                    |                    | Checked                                                           | The item in question will be displayed.     |  |
|                    |                    | Not checked                                                       | The item in question will not be displayed. |  |
| N                  | otation            | Displays cascade menus for selecting the display notation.        |                                             |  |
| Selected item name |                    | The following items are displayed for selection.  Object Num      |                                             |  |
|                    |                    | DEC                                                               | Displays value in signed decimal number.    |  |
|                    |                    | HEX                                                               | Displays value in hexadecimal number.       |  |

# APPENDIX B INDEX

```
С
                                                              W
[Cyclic Handler] tab ... 38
                                                              Window reference ... 17
Ε
[Eventflag] tab ... 31
[Fixed-Sized Memory Pool] tab ... 36
Functions ... 13
ı
[Initialize Routine] tab ... 40
M
[Mailbox] tab ... 33
[Memory Area] tab ... 23
R
[Ready Queue] tab ... 42
Realtime OS Resource Information panel ... 18
    [Cyclic Handler] tab ... 38
    [Eventflag] tab ... 31
    [Fixed-Sized Memory Pool] tab ... 36
    [Initialize Routine] tab ... 40
    [Mailbox] tab ... 33
    [Memory Area] tab ... 23
    [Ready Queue] tab ... 42
    [Semaphore] tab ... 29
    [System] tab ... 20
    [Task] tab ... 25
    [Timer Queue] tab ... 44
S
[Semaphore] tab ... 29
[System] tab ... 20
Т
[Task] tab ... 25
[Timer Queue] tab ... 44
```

Published by: NEC Electronics Corporation (http://www.necel.com/)

Contact: http://www.necel.com/support/